# Bootstrapping Scala.NET via jdk2ikvm

 c Miguel Garcia, LAMP, EPFL <http://lamp.epfl.ch/~magarcia>

# April 24nd, 2011

### Abstract

Bootstrapping the compiler on .NET requires for scalacompiler.exe to compile its own sources. For that, scalalib.dll should also be available. Both assemblies above are obtained from sources which result from an automated API migration, performed by jdk2ikvm. This tool takes as input a tree of Scala source files with JDK depedencies, and emits a mirror of that source tree, preserving the original layout except for those places where a JDK dependency has been replaced with its IKVM counterpart. Bootstrapping has been automated, and these notes describe how that process works under the hood. If you want to use Scala.NET then none of these details are necessary: simply downloading the (already bootstrapped) distribution.

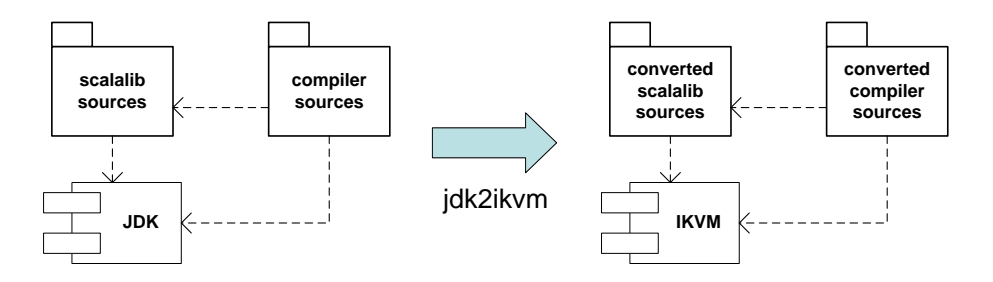

```
import System.Collections.Generic.IList
Oobject CountAll {
   def doCount[T](sample: T, is: IList[T]): Int = {
ė
      val enu = is.GetEnumerator
      var count = \thetawhile(enu.MoveNext) {
         if(enu.c == sample) count += 1;
       þ
                O Current
               Choosing item with Tab will overwrite the rest of identifier after caret
      count
台<br><br>()
    \mathcal{E}
```
# Contents

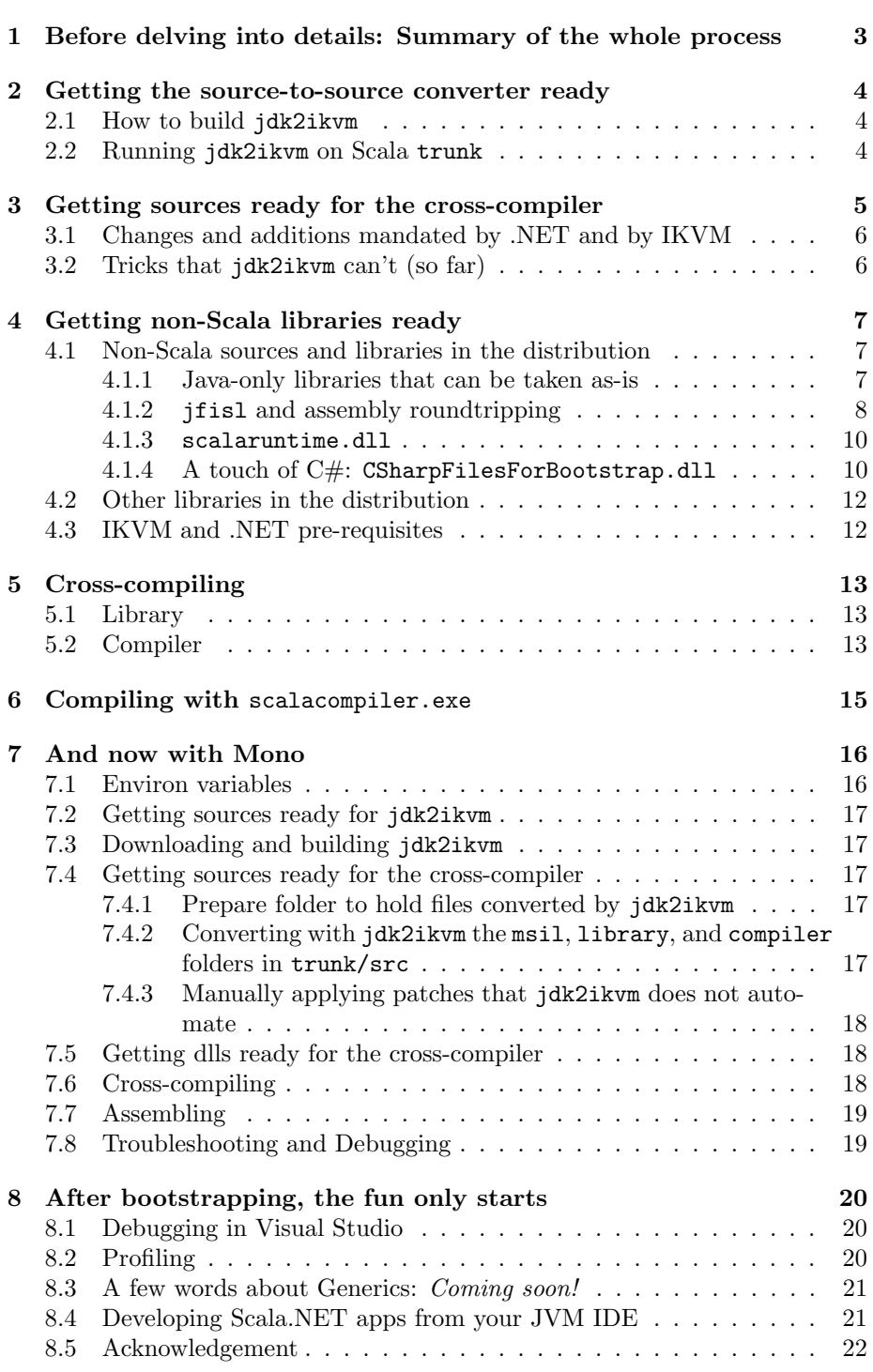

# <span id="page-2-0"></span>1 Before delving into details: Summary of the whole process

Once scalacompiler.exe and scalalib.dll are available, using them to compile their own sources is also called "bootstrapping". But that's not the "bootstrapping" described in these notes. The "bootstrapping" described here starts with the compiler sources for its JVM version, obtaining as intermediate result the first scalacompiler.exe (which is then used to compile its own sources). Obtaining scalacompiler.exe "for the first time" involves using the cross-compiler.

Scala.NET bootstrapping is easier than it seems. Specially after breaking it up into four steps:

- 1. API migration. We want to boostrap the compiler, thus we need to have Scala.NET sources to compile. For that, we need to:
	- (a) build and run jdk2ikvm (Sec. [2\)](#page-3-0). This discussion will also be useful in case you want to port your own projects to Scala.NET using jdkikvm.
	- (b) apply manually those few transformations that either can't be automated (e.g., adding .NET-specific implicits to Predef) as well as those that aren't yet supported by jdk2ikvm (and for which there's a straightforward workaround). All this in Sec. [3.](#page-4-0)
- 2. Preparing pre-requisite libraries. This is a cumbersome step, as shown by the section length. We use the following tools: ikvmc, ilasm, and csc. The good news is that Sec. [4](#page-6-0) attempts to convey all the relevant details on using these tools for the task at hand.
- 3. Cross-compiling. With the previous items in place, we get into oneclick territory. In this step the compiler is run on JVM (cross-compilation mode) to produce .NET assemblies, as discussed in Sec. [5.](#page-12-0)
- 4. Bootstrapping proper. This step takes as input the same source files as above, except that the .NET version of the compiler and library are run (i.e., no more cross-compilation). A behavioral-conformance test is also performed. Details in Sec. [6.](#page-14-0)

Steps 1 and 2 are independent of each other. The rest is sequential: step 3 depends on both 1 and 2; while steps 3 and 4 must be carried out in that order.

- Secs. [3](#page-4-0) to [6](#page-14-0) describe bootstrapping in detail with Windows commands.
- Sec. [7](#page-15-0) sums up the process for Mono, giving command-prompt instructions (i.e., telling the how's but not the why's already included above)
- Sec. [8](#page-19-0) discusses ideas for future work.

A note on the patches in Step 1.(b) above. They are unavoidable, even if jdk2ikvm handled the few corner cases it overlooks now. Why they are unavoidable can be seen when compiling scalalib.dll. For that to work, the library sources must include references to IKVM types. For the cross-compilation step to work (Step 3), you'd better run on JVM with a version of the Scala library that omits any IKVM types (because you're running on  $JVM$ ...). See? The patches are what keeps both the cross-compiler and the "native compiler" happy.

### <span id="page-3-0"></span>2 Getting the source-to-source converter ready

### <span id="page-3-1"></span>2.1 How to build jdk2ikvm

Starting from scratch as we are, we have to download and build jdk2ikvm:

1. compile all Scala source files from:

```
svn co
 http://lampsvn.epfl.ch/svn-repos/scala/scala-experimental/trunk/jdk2ikvm/src/scala/tools/jdk2ikvm
 jdk2ikvm
```
- 2. say the resulting classfiles are found in folder myplugins\jdk2ikvm\classes
- 3. prepare jdk2ikvm.jar

```
del jdk2ikvm.jar
jar -cf jdk2ikvm.jar -C myplugins\jdk2ikvm\classes scala -C myplugins\jdk2ikvm\resources\ .
```
4. where myplugins\jdk2ikvm\resources contains the plugin manifest scalac-plugin.xml

```
<plugin>
       <name>jdk2ikvm</name>
       <classname>scala.tools.jdk2ikvm.JDK2IKVMPlugin</classname>
</plugin>
```
### <span id="page-3-2"></span>2.2 Running jdk2ikvm on Scala trunk

Let's see if a picture is really worth a thousand words:

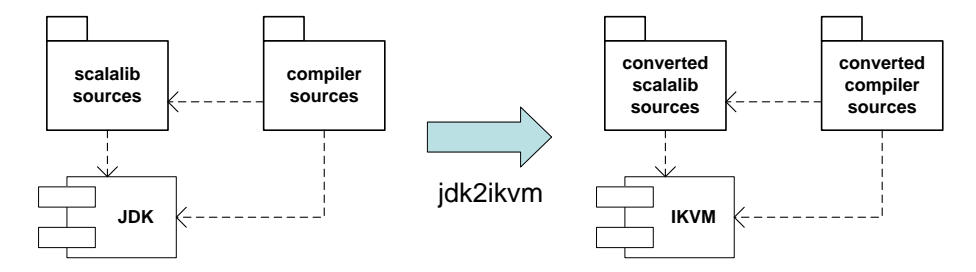

It all starts with the sources from trunk, where "jscala" below is used as a mnemonic for "JDK-based Scala sources"

svn co http://lampsvn.epfl.ch/svn-repos/scala/scala/trunk@24806 jscala

All right, here's where you'll miss the separate branch for Scala.NET. We'll manually apply a few changes to overcome jdk2ikvm limitations that that branch has already merged. But if you're reading this, you're into compiler internals, right? More details in Sec. [3.2.](#page-5-1)

Please download the patches from [http://lamp.epfl.ch/~magarcia/ScalaNET/](http://lamp.epfl.ch/~magarcia/ScalaNET/2011Q2/patches1.zip) [2011Q2/patches1.zip](http://lamp.epfl.ch/~magarcia/ScalaNET/2011Q2/patches1.zip) and apply them with:

```
patch -p0 -i ForAssemblyVisibility.patch
patch -p0 -i ForCompileByEXE.patch
patch -p0 -i TricksThatJ2KCannot.patch
ant build
```
As with most compiler plugins, jdk2ikvm requires a few command-line options when run:

```
-Ystop:superaccessors /*- given that the plugin runs right after typer */
-sourcepath bla\bla\src
-P:jdk2ikvm:output-directory:bla\bla\out
-d bla\bla\out /*- yes, again the same output folder as given above */
-Xplugin where\to\find\jdk2ikvm.jar
-Yrangepos
```
The option -Yrangepos has an interesting effect on the Abstract Syntax Trees (ASTs) that the compiler builds: nodes record the text interval (i.e., start-end positions in the input files) for program elements. This information is used by other tools to implement refactorings, and in general allows implementing source-level transformations, as exemplified by jdk2ikvm.

```
scala.tools.nsc.interactive.RangePositions performs in validatePositions() a number of checks,
    some of which fail but whose failure is nonetheless not important for jdk2ikvm.
    One of my patches to RangePositions results in errors being more readable.
    Whether those improved error messages are shown or not.
    the important thing is that no ValidateException is thrown.
    The following lines should therefore be commented out, as shown below:
/* if (validationErrors > 0)throw new ValidateException("There were "+validationErrors+" tree-positions validation errors.") */
```
For the purposes of bootstrapping, the JDK-to-IKVM conversion has to be applied to three folders in the src folder of the Scala trunk: msil, library, and compiler.

### <span id="page-4-0"></span>3 Getting sources ready for the cross-compiler

After jdk2ikvm has run on jscala (and before feeding those sources to the crosscompiler) a few patches are needed. These patches fall in two categories:

- additions mandated by .NET. These are obviously *nowhere* to be found in the JDK-based sources. Sec. [3.1.](#page-5-0)
- patches to circumvent jdk2ikvm shortcomings. All right, a few corner cases are not (yet) automated by jdk2ikvm. In the meantime, Sec. [3.2](#page-5-1) describes what to do.

It all boils down to having 50 files manually changed before they reach the crosscompiler, out of 1065 files automatically converted by jdk2ikvm. The following zip archive contains the patched sources:

<http://lamp.epfl.ch/~magarcia/ScalaNET/2011Q2/patches2.zip>

### <span id="page-5-0"></span>3.1 Changes and additions mandated by .NET and by IKVM

The ".NET-mandated" changes are only natural. For example, in Predef the RHS for the String type alias is now System.String. As another example, ScalaObject now extends System.Object.

Other changes are not so much .NET-specific but rather due to our start situation (JDK-based Scala sources). For example, the following implicits are added in Predef to account for the preferred reflection abstractions of JVM and .NET:

```
implicit def class2type(c : java.lang.Class) : System.Type = ikvm.runtime.Util.getInstanceTypeFromClass(c)
implicit def type2class(t : System.Type) : java.lang.Class = ikvm.runtime.Util.getFriendlyClassFromType(t)
```
The mapping between Java and .NET exception classes also requires runtime object wrapping:

implicit def systemExceptionToJLException(cause: System.Exception) = new java.lang.Exception(cause)

implicit def systemExceptionToJLError(cause: System.Exception) = new java.lang.Error(cause)

Arrays in .NET are instances of System.Array:

```
implicit def arrayToSystemArray(xs: Array[_]): System.Array = {
 xs.asInstanceOf[System.Array]
}
```
Let's not forget some additions to ScalaRunTime:

```
def _ToString(x: Product) = _toString(x)def _CGetHashCode(x: Product) = _hashCode(x)def _Equals(x: Product, y: Any) = _equals(x, y)
```
The remaining additions to Predef are motivated in implementation choices of IKVM. Most notably, representing java.lang.CharSequence not as an interface but as a valuetype, as shown in Listing [1](#page-22-0) on p. [23.](#page-22-0)

All this is mentioned because, being now in scalalib.dll, the above definitions could also be in scope when writing your own Scala.NET programs. And yes, given that scalalib.dll depends on the IKVM library, your Scala.NET programs will also depend on it. It's all a matter of transitivity, you see.

### <span id="page-5-1"></span>3.2 Tricks that jdk2ikvm can't (so far)

jdk2ikvm is only 2KLOC heavy, and thus there are a few (special) cases where it leaves the input as-is, and manual rewriting is needed afterwards (as signalled by Scala.NET when attempting to compile those files).

In some occassions, the consequences of IKVM's erased types exceed what jdk2ikvm automates (red background means manually modified):

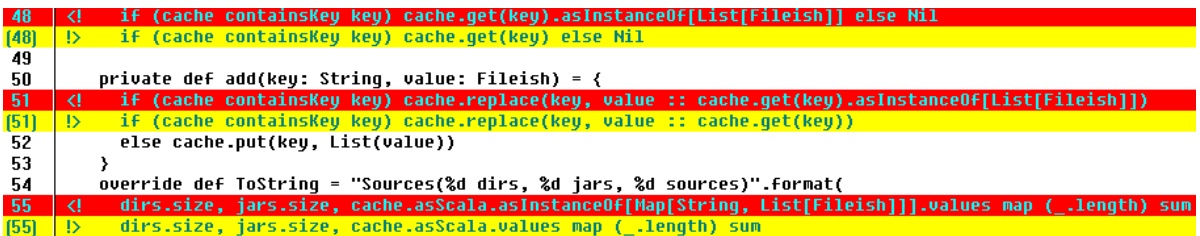

(The above shows that Linux has meld<sup>[1](#page-6-3)</sup>, and Windows windiff.)

Othertimes, it's IKVM's decision to give an array type to what a JDK signature shows as a repeated param (most of the time, the required rewriting is performed, but not in the case shown below):

```
if (completion ne NoCompletion) {
 val argCompletor: ArgumentCompleter =
   new ArgumentCompleter(new JLineDelimiter, scala.Array ( scalaToJline(completion.completer() )
   new ArgumentCompleter(new JLineDelimiter, scalaToJline(completion.completer()))
 argCompletor setStrict false
  this addCompleter argCompletor
  this setAutoprintThreshold 400 // max completion candidates without warning
```
### <span id="page-6-0"></span>4 Getting non-Scala libraries ready

As will be seen in Sec. [5,](#page-12-0) a number of libraries are required to carry out the next step in bootstrapping (cross-compiling). How to build those libraries is the topic of this section.

### <span id="page-6-1"></span>4.1 Non-Scala sources and libraries in the distribution

#### <span id="page-6-2"></span>4.1.1 Java-only libraries that can be taken as-is

For the Java sources described below, their .jar files are converted to .dlls using ikvmc, the bytecode-level compiler of IKVM.

- forkjoin: Contains scala.concurrent.forkjoin. These Java classes<sup>[2](#page-6-4)</sup> are required by scala.collection.parallel and scala.actors.
- $\bullet$  msil: The Java files under ch.epfl.lamp.compiler.msil<sup>[3](#page-6-5)</sup>. Required by GenMSIL and TypeParser.

Conversion is done simply:

```
ikvmc -target:library msil.jar -out:msil.dll
ikvmc -target:library forkjoin.jar -out:forkjoin.dll
```
<span id="page-6-3"></span><sup>1</sup><http://meld.sourceforge.net/>

<span id="page-6-5"></span><span id="page-6-4"></span><sup>2</sup><http://lampsvn.epfl.ch/trac/scala/browser/scala/trunk/src/forkjoin>

 $^3$ [http://lampsvn.epfl.ch/trac/scala/browser/scala/trunk/src/msil/ch/epfl/lamp/](http://lampsvn.epfl.ch/trac/scala/browser/scala/trunk/src/msil/ch/epfl/lamp/compiler/msil) [compiler/msil](http://lampsvn.epfl.ch/trac/scala/browser/scala/trunk/src/msil/ch/epfl/lamp/compiler/msil)

<span id="page-7-1"></span>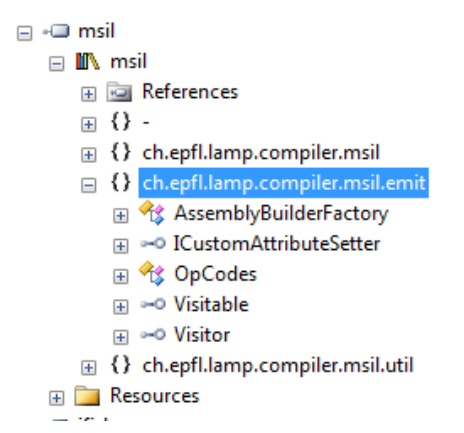

Figure 1: Contents of ch.epfl.lamp.compiler.msil.emit in msil.dll, Sec. [4.1.1](#page-6-2)

FYI: In the resulting msil.dll, package ch.epfl.lamp.compiler.msil.emit (shown in Figure [1\)](#page-7-1) contains "less" classes than its counterpart in msil.jar (shown in Figure [2\)](#page-8-0). That's OK for our purposes. The "missing" classes will be found in scalacompiler.exe: given that they are .scala classes, we'll compile them together with the other .scala classes that make up the compiler.

#### <span id="page-7-0"></span>4.1.2 jfisl and assembly roundtripping

As in the previous sub-section, we use ikvmc to obtain this .dll. The only difference is that some methods marked protected in their Java version have to be made public in their assembly version. The contents of this .dll are shown in Figure [3](#page-9-2) on p. [10.](#page-9-2)

In the resulting .dll two files are found that have no Java counterpart: scala.reflect.ScalaSignatureAttribute and scala.reflect.ScalaLongSignatureAttribute. They are added by ikvmc, and we leave them there.

- Regarding scala.math.ScalaNumber, unlike its Java counterpart, its methods should be marked public. If only the classfile is available, after compiling with ikvmc those methods can still be made public, via "assembly roundtripping" (details below). First disassemble with ildasm, patch the resulting .msil file, and re-assemble.
- scala.runtime.ArrayRuntime: Make both the class and all its methods public, so that they are visible from other assemblies (as for example from scalalib.dll).

Assembly roundtripping is described in:

- Ch. 19 of the *Expert .NET 2.0 IL Assembler* book [\[1\]](#page-21-1), in Secs. "Principles of Round-Tripping" and "Creative Round-Tripping"
- [http://blogs.msdn.com/b/jmstall/archive/2006/01/13/debug-round](http://blogs.msdn.com/b/jmstall/archive/2006/01/13/debug-roundtripping.aspx)tripping. [aspx](http://blogs.msdn.com/b/jmstall/archive/2006/01/13/debug-roundtripping.aspx)
- <span id="page-8-0"></span>a on msil.jar
	- > **E** ch.epfl.lamp.compiler.msil
	- 4 ch.epfl.lamp.compiler.msil.emit
		- $\triangleright$   $\frac{1}{|01\rangle}$  AssemblyBuilder.class
		- > assemblyBuilderFactory.class
		- $\triangleright$   $\frac{1}{100}$  ConstructorBuilder.class
		- $\triangleright$   $\frac{1}{1010}$  FieldBuilder.class
		- **D ICustomAttributeSetter.class**
		- $\triangleright$   $\frac{1}{|010}$  ILGenerator.class
		- $\triangleright$   $\frac{1}{1019}$  ILPrinterVisitor.class
		- $\triangleright$   $\frac{1}{|01\rangle}$  Label.class
		- $\triangleright$   $\frac{1}{1010}$  LocalBuilder.class
		- $\triangleright$   $\frac{1}{|01\rangle}$  MethodBuilder.class
		- $\triangleright$   $\frac{1}{100}$  ModuleBuilder.class
		- > a) MultipleFilesILPrinterVisitor.class
		- **D** OpCode.class
		- **D OpCodes.class**
		- **D Only** ParameterBuilder.class
		- > a) SingleFileILPrinterVisitor.class
		- $\triangleright$   $\frac{1}{1010}$  TypeBuilder.class
		- $\triangleright$   $\overline{\mathbf{m}}$  Visitable.class
		- $\triangleright$   $\frac{1}{|01|}$  Visitor.class
	- > **+ ch.epfl.lamp.compiler.msil.util**
	- D META-INF

Figure 2: Contents of ch.epfl.lamp.compiler.msil.emit in msil.jar, Sec. [4.1.1](#page-6-2)

<span id="page-9-2"></span>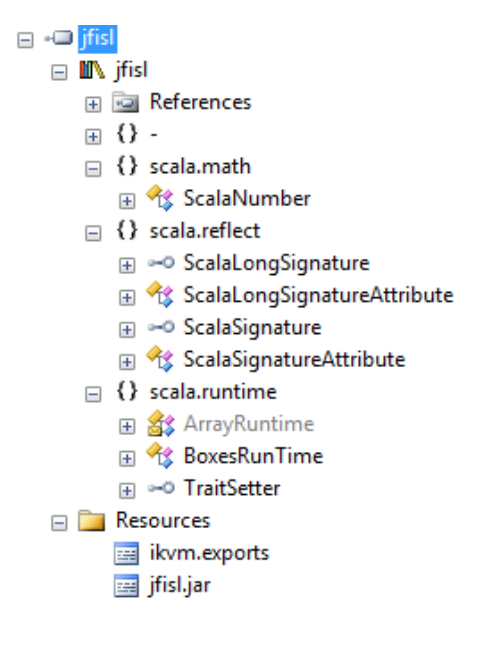

Figure 3: Sec. [4.1.2](#page-7-0)

#### <span id="page-9-0"></span>4.1.3 scalaruntime.dll

The contents of this .dll are shown in Figure [4](#page-10-0) on p. [11.](#page-10-0) The .dll is obtained using ikvmc as in Sec. [4.1.1.](#page-6-2) We discuss them separately because there's no ready-made .jar as in that section. Instead, on JVM, these files are distributed in the .jar for the Scala library.

#### <span id="page-9-1"></span>4.1.4 A touch of C#: CSharpFilesForBootstrap.dll

Two C# files are needed for bootstrapping (afterwards, Scala versions replace them). They can be compiled with:

csc /target:library /out:CSharpFilesForBootstrap.dll Comparator.cs SymtabAttribute.cs

One minor caveat, though. Before compiling, please rename the only method in Comparator to Equals:

```
namespace scala.runtime {
 using System;
 public class Comparator {
   public static bool Equals(object a, object b) { /*- i.e. uppercase first letter. */
     . . . .
```
Their SVN location, and an indication why the compiler needs them (i.e, where they are loaded into the symbol table):

1. scala.runtime.Comparator<sup>[4](#page-9-3)</sup>. Needed In trait MSILPlatform:

<span id="page-9-3"></span><sup>4</sup>[http://lampsvn.epfl.ch/trac/scala/browser/scala-msil/trunk/src/](http://lampsvn.epfl.ch/trac/scala/browser/scala-msil/trunk/src/dotnet-library/scala/runtime/Comparator.cs) [dotnet-library/scala/runtime/Comparator.cs](http://lampsvn.epfl.ch/trac/scala/browser/scala-msil/trunk/src/dotnet-library/scala/runtime/Comparator.cs)

<span id="page-10-0"></span>

| □ -□ scalaruntime                   |
|-------------------------------------|
| $\Box$ In scalaruntime              |
| ⊞ बि References                     |
| ⊞ {} -                              |
| $\Box$ {} scala.runtime             |
| 田 o BooleanRef                      |
| H oxedUnit                          |
| 田 <sup>8</sup> ByteRef              |
| H of CharRef                        |
| 田 <sup>全</sup> DoubleRef            |
| 田 ot FloatRef                       |
| ⊞ <sup>√</sup> i≴ IntRef            |
| 田 <b>修 LongRef</b>                  |
| 田 objectRef                         |
| H % ShortRef                        |
| 田 % VolatileBooleanRef              |
| 田 olatileByteRef                    |
| <b>A <i>S</i></b> Volatile Char Ref |
| 田 S VolatileDoubleRef               |
| H olatileFloatRef                   |
| 田 overlatileIntRef                  |
| 田 3 VolatileLongRef                 |
| <b>⊞ → VolatileObjectRef</b>        |
| H olatileShortRef                   |
| <b>Executive</b> Resources          |
| ilkvm.exports                       |
| scalaruntime.jar                    |

Figure 4: Sec. [4.1.3](#page-9-0)

lazy val externalEquals = getMember(ComparatorClass.companionModule, nme.equals\_)

where ComparatorClass is defined in Definitions.scala:

lazy val ComparatorClass = getClass("scala.runtime.Comparator")

under section ".NET backend" of that file.

2. scala.runtime.SymtabAttribute<sup>[5](#page-11-2)</sup> Needed in CLRTypes.scala:

```
SCALA_SYMTAB_ATTR = getTypeSafe("scala.runtime.SymtabAttribute")
val bytearray: Array[Type] = Array(Type.GetType("System.Byte[]"))
SYMTAB_CONSTR = SCALA_SYMTAB_ATTR.GetConstructor(bytearray)
SYMTAB_DEFAULT_CONSTR = SCALA_SYMTAB_ATTR.GetConstructor(Type.EmptyTypes)
```
### <span id="page-11-0"></span>4.2 Other libraries in the distribution

In order to bootstrap Scala on JVM, a few extra .jars from other open-source projects are needed. For bootstrapping on CLR, those libraries are converted to .dlls using ikvmc. How will the resulting .dlls be used (or not) by Scala.NET at runtime? Let's see:

- ant: Required by the Ant tasks defined in scala.tools.ant
- fjbg: Required by GenJVM. It's unlikely that scalacompiler.exe will be used in forJVM mode, but given that we are compiling all trunk/src/compiler sources we also need fjbg.dll (at least, at compile time).
- jline: Required by the REPL, scala.tools.nsc.interpreter. The sources of jline are hosted in Scala trunk<sup>[6](#page-11-3)</sup>.

### <span id="page-11-1"></span>4.3 IKVM and .NET pre-requisites

The sources emitted by jdk2ikvm contain in general dependencies on IKVM and .NET .dlls. For the Scala library and compiler, those dependencies are as follows:

- 1. The folder shown in Figure [5](#page-13-0) contains those IKVM .dlls that are referred from the sources output by jdk2ikvm. Feel free to add more IKVM .dlls. Not surprisingly, those files are named starting with 'IKVM'.
- 2. As to .NET, the dependencies are (I'm using ver 2:0:0:0):
	- mscorlib.dll.
	- System.dll and System.configuration.dll.
	- System.Xml.dll. Needed after converting the scala.xml package.

<span id="page-11-2"></span> $5$ [http://lampsvn.epfl.ch/trac/scala/browser/scala-msil/trunk/src/](http://lampsvn.epfl.ch/trac/scala/browser/scala-msil/trunk/src/dotnet-library/scala/runtime/SymtabAttribute.cs) [dotnet-library/scala/runtime/SymtabAttribute.cs](http://lampsvn.epfl.ch/trac/scala/browser/scala-msil/trunk/src/dotnet-library/scala/runtime/SymtabAttribute.cs)

<span id="page-11-3"></span> $6$ <http://lampsvn.epfl.ch/trac/scala/browser/scala/trunk/src/jline>

### <span id="page-12-0"></span>5 Cross-compiling

We're half-way through the bootstrapping process. By the end of this step, we'll have assemblies for the Scala library and compiler. These assemblies will be used in Sec. [6](#page-14-0) to compile their own sources.

### <span id="page-12-1"></span>5.1 Library

At this point we have:

- Scala sources that contain only dependencies on the .NET Framework and IKVM libraries (Sec. [3\)](#page-4-0).
- .dlls for the Java source files in the distribution (Sec. [4.1\)](#page-6-1), libraries from other open-source projects (Sec. [4.2\)](#page-11-0), and some libraries from IKVM and .NET (Sec. [4.3\)](#page-11-1).

With that, the cross-compiler can process all source files that constitute the Scala library.

Assuming the required libraries (Figure [5\)](#page-13-0) are found in folder DirA, the following allows obtaining scalalib.msil, which can be assembled afterwards with ILAsm. We invoke scalac in forJVM mode (the default).

```
scalac
-sourcepath %OUT_TOP%\src\library /*- one of the three output folders of jdk2ikvm
-d %MSIL_OUT% /*- folder where the textual file scalalib.msil will be written */
@%OUT_TOP%\out-src-library.txt /*- a listing of all .scala files converted by jdk2ivkm from \src\library */
-target:msil -Ystruct-dispatch:no-cache -no-specialization
-Xassem-name scalalib -Xassem-extdirs DirA
-Ydebug /*- to better appreciate compilation progress */
```
Upon invoking the ILAsm assembler, we ask also for debug symbols to be generated in scalalib.pdb. To use a visual debugger, the .pdb file is placed alongside the assembly to debug (Sec. [8.1\)](#page-19-1).

ilasm /DLL /DEBUG scalalib.msil

### <span id="page-12-2"></span>5.2 Compiler

In addition to the libraries shown in Figure [5,](#page-13-0) the compiler sources contain references to the Scala library. That's why this time the cross-compilation run will use -Xassem-extdirs DirB, where "DirB" contains the same libraries as DirA plus scalalib.dll (the output from Sec. [5.1\)](#page-12-1).

The command to obtain scalacompiler.msil is very similar to that in the previous section:

```
scalac
-d %MSIL_OUT%
@%OUT_TOP%\out-src-compiler.txt /*- a listing of all .scala files converted by jdk2ivkm from \src\compiler */
@%OUT_TOP%\out-src-msil.txt /*- a listing of all .scala files converted by jdk2ivkm from \src\msil */
-target:msil -Ystruct-dispatch:no-cache -no-specialization
-Xassem-name scalacompiler
-Xassem-extdirs DirB
-Ydebug
```
### <span id="page-13-0"></span>Name

| <sup>3</sup> ant.dll                   |
|----------------------------------------|
| ScharpFilesForBootstrap.dll            |
| S fibg.dll                             |
| <b>S</b> forkjoin.dll                  |
| S IKVM.OpenJDK.Beans.dll               |
| <b>SIKVM.OpenJDK.Core.dll</b>          |
| <b>SIKVM.OpenJDK.Media.dll</b>         |
| <b>SIKVM.OpenJDK.Misc.dll</b>          |
| <b>&amp; IKVM.OpenJDK.Security.dll</b> |
| S IKVM.OpenJDK.SwingAWT.dll            |
| <b>SIKVM.OpenJDK.Text.dll</b>          |
| ⑧ IKVM.OpenJDK.Util.dll                |
| S IKVM.OpenJDK.XML.API.dll             |
| S IKVM.OpenJDK.XML.Bind.dll            |
| S IKVM.OpenJDK.XML.Crypto.dll          |
| S IKVM.OpenJDK.XML.Parse.dll           |
| NIKVM.OpenJDK.XML.Transform.dll        |
| S IKVM.OpenJDK.XML.WebServices.dll     |
| ⑧ IKVM.OpenJDK.XML.XPath.dll           |
| <b>SIKVM.Runtime.dll</b>               |
| S jfisl.dll                            |
| Siline.dll                             |
| <b>Imscorlib.dll</b>                   |
| <sup>®</sup> msil.dll                  |
| Scalaruntime.dll                       |
| System.configuration.dll               |
| System.dll                             |
| System.Xml.dll                         |

Figure 5: Non-Scala libraries ("DirA"), Sec. [5.1](#page-12-1)

-Xshow-class scala.tools.nsc.Main /\*- for now, there's no dedicated option to indicate the 'entry class' (i.e., the class with the entry point: def main(args: Array[String]) ) so we reuse for this purpose one of the many options that scalac offers.  $*/$ 

The ILAsm invocation to obtain the executable and its debug symbols:

ilasm /EXE /DEBUG scalacompiler.msil

TODO

```
scala.tools.nsc.ast.TreeBrowsers relies on Swing and AWT,
which IKVM supports (partially) via IKVM.OpenJDK.SwingAWT.dll.
From time to time, TreeBrowsers.scala is extended with more bells and whistles,
which may outstrip the Swing support of the IKVM version in use.
In this case, as a workaround, make TreeBrowser do nothing:
  - comment out the lines "import java.awt...
 - delete the method bodies of all browse methods in ThreeBrowsers#SwingBrowser
 - delete class ThreeBrowsers#BrowserFrame
 - delete class ThreeBrowsers#TextInfoPanel
```
### <span id="page-14-0"></span>6 Compiling with scalacompiler.exe

The last step of bootstrapping involves using scalacompiler.exe (the output of Sec. [5.2\)](#page-12-2) to compile its own sources. In order to run it, we place in yet another folder ("DirC") all the libraries from DirB and add scalacompiler.exe.

- 1. The same command-line arguments used in Sec. [5.1](#page-12-1) to have the crosscompiler produce scalalib.msil are given to scalacompiler.exe, to emit the same output as before (exactly the same arguments, forgetting to specify -target:msil will cause scalacompiler.exe to go out looking for .jar files and such).
- 2. Similarly, in order to have scalacompiler.exe emit scalacompiler.msil, we use the command-line arguments given in Sec. [5.2.](#page-12-2)

With that, Scala.NET bootstrapping is done.

A simple way to check whether scalacompiler.exe behaves as the crosscompiler involves having both emit a tree of .msil files for the same Scala.NET sources, and then compere results. When applying this idea to the compiler sources, the following commands can be used:

```
rem =======================================
rem exe (compiled by the cross-compiler) compiles itself. resulting exe will be used in next step.
rem =======================================
%DIRC_FOLDER%\scalacompiler.exe /*- comand-line options shown below for readability, should be on this line. */
   -Ydebug
    -d C:\temp\discard
   @C:\temp\out-jdk2ikvm\out-src-compiler.txt
   @C:\temp\out-jdk2ikvm\out-src-msil.txt
   -target:msil -Ystruct-dispatch:no-cache
   -Xassem-name scalacompiler
   -Xassem-extdirs %DIRB_FOLDER%
```

```
-no-specialization
   -Xshow-class scala.tools.nsc.Main
del /q %DIRC_FOLDER%\scalacompiler.exe >nul 2>&1
del /q %DIRC_FOLDER%\scalacompiler.pdb >nul 2>&1
ilasm /QUIET /DEBUG C:\temp\discard\scalacompiler.msil /output=%DIRC_FOLDER%\scalacompiler.exe
peverify %DIRC_FOLDER%\scalacompiler.exe
rem =======================================
rem use exe (compiled by the exe that was compiled by the cross-compiler) to print multiple msil
rem =======================================
c:
cd c:\temp\out-jdk2ikvm\src
del /s /q C:\temp\ilasm\Multiple-Exe\*.msil >nul 2>&1
%DIRC_FOLDER%\scalacompiler.exe /*- comand-line options shown below for readability, should be on this line. */
   -Ygen-javap C:\temp\ilasm\Multiple-Exe
   -d C:\temp\discard
   @C:\temp\out-jdk2ikvm\out-src-compiler.txt
   @C:\temp\out-jdk2ikvm\out-src-msil.txt
   -target:msil -Ystruct-dispatch:no-cache
   -Xassem-name bootstrapped
   -Xassem-extdirs %DIRB_FOLDER%
   -no-specialization
   -sourcepath c:\temp\out-jdk2ikvm\src
rem =======================================
rem use cross-compiler to print multiple msil
rem =======================================
c:
cd c:\temp\out-jdk2ikvm\src
del /s /q C:\temp\ilasm\Multiple-CrossCompiler\*.msil >nul 2>&1
"C:\jdk\bin\java" /*- comand-line options shown below for readability, should be on this line. */
   -Dfile.encoding=UTF-8 -Xbootclasspath/a:%LIBRARIES%
   -Xms512M -Xmx1236M -Xss1M -XX:MaxPermSize=128M
   scala.tools.nsc.Main
   -Ygen-javap C:\temp\ilasm\Multiple-CrossCompiler
   -d C:\temp\discard
   @C:\temp\out-jdk2ikvm\out-src-compiler.txt
   @C:\temp\out-jdk2ikvm\out-src-msil.txt
   -target:msil -Ystruct-dispatch:no-cache
   -Xassem-name bootstrapped
   -Xassem-extdirs %DIRB_FOLDER%
   -no-specialization
   -sourcepath c:\temp\out-jdk2ikvm\src
rem http://stackoverflow.com/questions/605522/print-time-in-a-batch-file-milliseconds
```
# <span id="page-15-0"></span>7 And now with Mono

## <span id="page-15-1"></span>7.1 Environ variables

export JAVA\_OPTS="-Xms1536M -Xmx1536M -Xss1M -XX:MaxPermSize=192M -XX:+UseParallelGC" export ANT\_OPTS="-Xms1536M -Xmx1536M -Xss1M -XX:MaxPermSize=192M -XX:+UseParallelGC"

#### <span id="page-16-0"></span>7.2 Getting sources ready for jdk2ikvm

The .patch files below can be downloaded from <http://lamp.epfl.ch/~magarcia/ScalaNET/2011Q2/patches1.zip> svn co http://lampsvn.epfl.ch/svn-repos/scala/scala/trunk@24806 scala patch -p0 -i ForAssemblyVisibility.patch patch -p0 -i ForCompileByEXE.patch patch -p0 -i TricksThatJ2KCannot.patch ant all.clean build cp scala/build/pack/lib/scala-library.jar scala/lib/ cp scala/build/pack/lib/scala-compiler.jar scala/lib/

### <span id="page-16-1"></span>7.3 Downloading and building jdk2ikvm

svn co http://lampsvn.epfl.ch/svn-repos/scala/scala-experimental/trunk/jdk2ikvm jdk2ikvm

./scala/bin/scalac -d classes 'find jdk2ikvm/src/scala/tools/jdk2ikvm -name \*.scala'

jar -cf jdk2ikvm.jar -C ./classes/ scala -C ./jdk2ikvm/resources/ .

#### <span id="page-16-2"></span>7.4 Getting sources ready for the cross-compiler

#### <span id="page-16-3"></span>7.4.1 Prepare folder to hold files converted by jdk2ikvm

```
rm -rf output
mkdir output
mkdir output/msil
mkdir output/library
mkdir output/compiler
```
- <span id="page-16-4"></span>7.4.2 Converting with jdk2ikvm the msil, library, and compiler folders in trunk/src
	- 1. ./scala/bin/scalac /\*- on the same line \*/ -Ystop:superaccessors -sourcepath ./scala/src/msil -P:jdk2ikvm:output-directory:\$HOME/output/msil -d \$HOME/output/msil -Xplugin jdk2ikvm.jar -Yrangepos 'find scala/src/msil -name \*.scala'
	- 2. similary for library and compiler (adapt correspondingly -sourcepath, -P:jdk2ikvm:output-directory:, -d , and find)
	- 3. In order to compile the compiler sources, a few libraries are needed:

-classpath ./scala/lib/fjbg.jar:./scala/lib/jline.jar:./scala/lib/ant/ant.jar

#### <span id="page-17-0"></span>7.4.3 Manually applying patches that jdk2ikvm does not automate

Copy the contents of patches  $2.\text{zip}^7$  $2.\text{zip}^7$  into the 'output' folder (i.e., overwrite some files emitted by jdk2ikvm).

Before overwriting those files with their patched version, comparing them can be useful (say, using meld). Given that meld does not support "ignore whitespace" (in particular the end-of-line Windows vs. Unix styles) At the patched-src folder, run:

```
fromdos 'find . -name *.scala'
```
### <span id="page-17-1"></span>7.5 Getting dlls ready for the cross-compiler

1. Use ikvmc on existing jars: msil, forkjoin, fjbg, jline, ant.

```
ikvmc -target:library -out:$HOME/DirA/msil.dll $HOME/scala/build/libs/msil.jar
ikvmc -target:library -out:$HOME/DirA/fjbg.dll $HOME/scala/lib/fjbg.jar
ikvmc -target:library -out:$HOME/DirA/jline.dll $HOME/scala/lib/jline.jar
ikvmc -target:library -out:$HOME/DirA/ant.dll $HOME/scala/lib/ant/ant.jar
ikvmc -target:library -out:$HOME/DirA/forkjoin.dll $HOME/scala/lib/forkjoin.jar
```
2. Obtaining scalaruntime.dll:

```
javac -d classes 'find $HOME/scala/src/library/ -name *.java'
jar -cf scalaruntime.jar -C ./classes .
ikvmc scalaruntime.jar
```
3. Obtaining CSharpFilesForBootstrap.dll patch Comparator.cs: rename method 'equals' to 'Equals'

mcs Comparator.cs SymtabAttribute.cs -target:library

### <span id="page-17-2"></span>7.6 Cross-compiling

If multiple .msil files are wanted, add  $-Ygen-javan$   $\langle output_folder\rangle$  to the compilation line below, while also keeping the -d option. The setting -Xshow-class is reused by GenMSIL to pick the class with the entrypoint (i.e., the class with the main method)

- 1. from /usr/lib/mono/2.0 copy mscorlib.dll to DirA . Similarly for System.dll and System.Xml.dll. And also System.Drawing.dll , needed for the compiler's TreeBrowser (but see Note in Sec. [5.2\)](#page-12-2)
- 2. bring into DirA the .dlls of the ikvm version in use, [http://www.ikvm.](http://www.ikvm.net/download.html) [net/download.html](http://www.ikvm.net/download.html)

```
./scala/bin/scalac /*- on the same line */
   -sourcepath $HOME/output/library 'find $HOME/output/library -name *.scala'
   -target:msil -Xassem-name scalalib -Ystruct-dispatch:no-cache -no-specialization
   -Xassem-extdirs $HOME/dirA
   -Ydebug
```
<span id="page-17-3"></span><sup>7</sup><http://lamp.epfl.ch/~magarcia/ScalaNET/2011Q2/patches1.zip>

```
-d $HOME/output/library
./scala/bin/scalac /*- on the same line */
   'find $HOME/output/compiler -name *.scala' 'find $HOME/output/msil -name *.scala'
   -target:msil
   -Xassem-name scalacompiler
   -Ystruct-dispatch:no-cache -no-specialization
   -Xassem-extdirs $HOME/dirB -Ydebug
   -Xshow-class scala.tools.nsc.Main
   -d $HOME/output/compiler
```
### <span id="page-18-0"></span>7.7 Assembling

- 1. instead of .NET's peverify use pedump --verify error <assembly>
- 2. instead of .pdb files, .mdb files are used (pdb2mdb can be used to obtain the Mono version from its .NET counterpart, or compile with /debug using ilasm2).

By default, scalac in -target:msil mode emits a single .msil file. In order to have one .msil file for each .scala file in the input, use

-d output/folder -Ygen-javap output/folder

(scalac in forMSIL mode reuses the -Ygen-javap setting from its forJVM counterpart, as it is "conceptually similar"). Say we have emitted multiple .msil files. They can be assembled with:

ilasm2 /dll /output:dirB/scalalib.dll 'find \$HOME/output/library -name \*.msil'

When /debug is given, Mono versions 2.10.1 or earlier run into [http://](http://bugzilla.novell.com/show_bug.cgi?id=633312) [bugzilla.novell.com/show\\_bug.cgi?id=633312](http://bugzilla.novell.com/show_bug.cgi?id=633312)

```
ilasm2 /exe /debug /output:dirC/scalacompiler.exe /*- on the same line */
 'find $HOME/output/msil -name *.msil' 'find $HOME/output/compiler -name *.msil'
```
### <span id="page-18-1"></span>7.8 Troubleshooting and Debugging

What if mono throws some exception when running my program? Try with:

```
mono --help-devel
mono --with-profile4=yes
```
If running an OpenSUSE guest in VirtualBox, and want to share folder with the host (say, a Windows host)<sup>[8](#page-18-2)</sup>

sudo /sbin/mount.vboxsf <name\_given\_in\_VBox\_setting> /home/mg/c\_temp

Debugging: <http://tirania.org/blog/archive/2010/Feb-20.html>

<span id="page-18-2"></span><sup>8</sup><http://www.virtualbox.org/manual/ch04.html>

<span id="page-19-4"></span>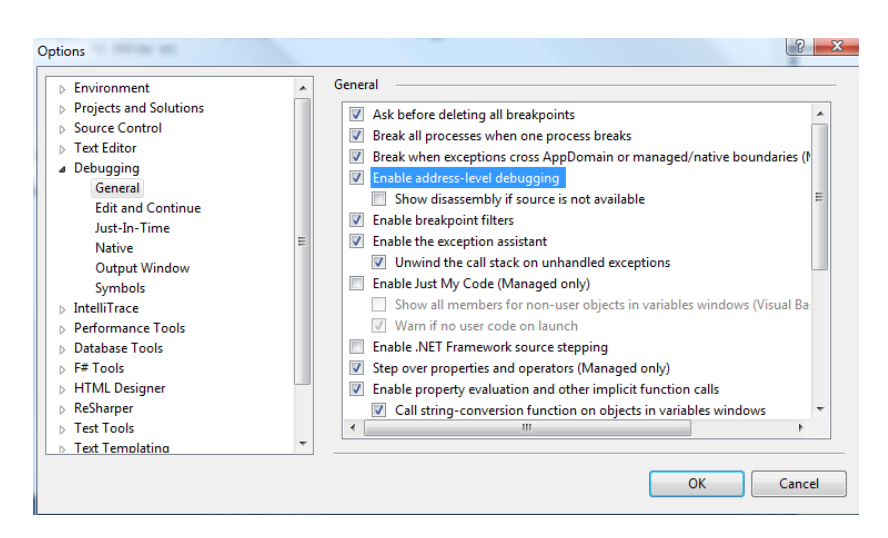

Figure 6: Sec. [8.1](#page-19-1)

### <span id="page-19-0"></span>8 After bootstrapping, the fun only starts

### <span id="page-19-1"></span>8.1 Debugging in Visual Studio

Summing up, in order to step-debug over Scala sources:

As a bonus, this section covers how to debug assemblies emitted by Scala.NET. Another write-up<sup>[9](#page-19-3)</sup> described how to debug either at the .scala or .msil level, and the snippets in GenMSIL responsible for emitting debug information.

- 1. "File / New Project"
- 2. "Other Project Types / Visual Studio solutions / Blank solution"
- 3. right click on the new solution, "Add existing project" and pick scalacompiler.exe (on the same folder, scalacompiler.pdb should be found)
- 4. From the main menu, "Debug / Options and Settings", mark "Enable address-level debugging" as shown in Figure [6.](#page-19-4)
- 5. ready to go, "Step into new instance". Besides line breakpoints, exception breakpoints are very useful ("Debug / Exceptions", Figure [7\)](#page-20-2).

#### <span id="page-19-2"></span>8.2 Profiling

- CLR Inside Out Article: Profiling the .NET Garbage-Collected Heap<sup>[10](#page-19-5)</sup>
- Quoting from *CLR Profiler for .NET Framework*  $4^{11}$  $4^{11}$  $4^{11}$

<span id="page-19-3"></span><sup>9</sup><http://lamp.epfl.ch/~magarcia/ScalaCompilerCornerReloaded/2010Q4/ikvmify4.pdf>

<span id="page-19-6"></span><span id="page-19-5"></span> $10$ <http://msdn.microsoft.com/en-us/magazine/ee309515.aspx>

 $11$ [http://www.microsoft.com/downloads/en/details.aspx?FamilyID=](http://www.microsoft.com/downloads/en/details.aspx?FamilyID=be2d842b-fdce-4600-8d32-a3cf74fda5e1) [be2d842b-fdce-4600-8d32-a3cf74fda5e1](http://www.microsoft.com/downloads/en/details.aspx?FamilyID=be2d842b-fdce-4600-8d32-a3cf74fda5e1)

<span id="page-20-2"></span>

| Break when an exception is:                                                                                                    |                                                                          | OK                                 |
|----------------------------------------------------------------------------------------------------|--------------------------------------------------------------------------|------------------------------------|
| Name<br><b>E-C++ Exceptions</b><br><b>E</b> Common Language Runtime Exceptions<br><b>E</b> Managed Debugging Assistants<br><b>Native Run-Time Checks</b><br>审<br><b>E</b> -Win32 Exceptions | <b>Thrown</b><br>$\overline{\mathsf{v}}$<br>$\overline{\mathbf{v}}$<br>П | Cancel<br>Find<br><b>Find Next</b> |
|                                                                                                    |                                                                          | <b>Reset All</b><br>Add<br>Delete  |

Figure 7: Sec. [8.1](#page-19-1)

The CLR Profiler includes a number of very useful views of the allocation profile, including a histogram of allocated types, allocation and call graphs, a time line showing GCs of various generations and the resulting state of the managed heap after those collections, and a call tree showing per-method allocations and assembly loads

### <span id="page-20-0"></span>8.3 A few words about Generics: Coming soon!

Right now, the backend of Scala.NET does not support generics. This is so because we wanted first to get bootstrapping to work (which can be done without full support for Generics: the IKVM library, just like the OpenJDK bytecode it is based on, contains "erased" types only).

Therefore the programs Scala.NET can as of now compile may make use of the Scala library, the IKVM library, and "pre-.NET-2.0" assemblies. Summing up, types, methods, and fields from external assemblies can be used as long as they are monomorphic.

Invoking Scala assemblies from  $C#$  (or any other .NET language) is possible, however those APIs are low-level as compared to the API seen from Scala.NET source code. Afterwards, porting any such  $C#$  code to Scala.NET will thus involve not only getting rid of "idiomatic C#" but also using Scala's libraries at the level of Scala types, instead of their lowering to CLR types. With that caveat, it's certainly possible to use for example scalalib.dll from  $C#$ .

### <span id="page-20-1"></span>8.4 Developing Scala.NET apps from your JVM IDE

No, really! For example, auto-completion and source browsing at your fingertips:

```
import System.Collections.Generic.IList
Oobject CountAll {
\Theta def doCount[T](sample: T, is: IList[T]): Int = {
         val enu = is.GetEnumerator
          var count = \thetawhile(enu.MoveNext) {
             hile(enu.MoveNext) {<br>if(enu.C|== sample) count += 1;<br>| current choosing item with Tab will overwrite the rest of it<br>| Choosing item with Tab will overwrite the rest of it
           ١
          count
                                                      erwrite the rest of identifier after car
\overset{\circ}{\oplus}-1
```
<http://lamp.epfl.ch/~magarcia/ScalaNET/2011Q2/TestDriveMD2SRC.pdf>

### <span id="page-21-0"></span>8.5 Acknowledgement

Big thanks to Jeroen Frijters for creating IKVM, <http://www.ikvm.net/>.

# References

<span id="page-21-1"></span>[1] Serge Lidin. Expert .NET 2.0 IL Assembler. Apress, Berkely, CA, USA, 2006.

Listing 1: Sec. [3.1](#page-5-0)

```
implicit def refToStructCharSequence(i: java.lang.CharSequence.__Interface): java.lang.CharSequence = {
  val c : java.lang. CharSequence = new java.lang. CharSequence() // default init
 c.'__\text{ref}>' = i
 c
}
implicit def refToStructCloneable(i: java.lang.Cloneable.__Interface): java.lang.Cloneable = {
 val c : java.lang.Cloneable = new java.lang.Cloneable() // default init
 c.'__\text{ref}' = i
 c
}
implicit def strToStructCharSequence(s: String): java.lang.CharSequence = {
 val c : java.lang.CharSequence = new java.lang.CharSequence() // default init
  c.'__\text{ref}' = s
 c
}
implicit def nullToStructCharSequence(n: Null): java.lang.CharSequence = {
 val c : java.lang.CharSequence = new java.lang.CharSequence() // default init
 c.'__\text{ref}' = null
 c
}
implicit def seqToCharSequence(xs: collection.IndexedSeq[Char]): java.lang.CharSequence = {
  val w = new java.lang.CharSequence.__Interface {
   def length: Int = xs.length
   def charAt(index: Int): Char = xs(index)
   def subSequence(start: Int, end: Int): java.lang.CharSequence = seqToCharSequence(xs.slice(start, end))
   override def ToString: String = xs.mkString("")
  override def toString() = { this.ToString() } /*addMissingJLObjOverrides*/
  }
  val c : java.lang.CharSequence = new java.lang.CharSequence() // default init
  c.'__\text{ref}' = w
 c
\mathbf{r}implicit def arrayToCharSequence(xs: Array[Char]): java.lang.CharSequence = {
  val w = new java.lang.CharSequence.__Interface {
   def length: Int = xs.length
    def charAt(index: Int): Char = xs(index)
    def subSequence(start: Int, end: Int): java.lang.CharSequence = arrayToCharSequence(xs.slice(start, end))
   override def ToString: String = xs.mkString("")
  override def toString() = { this.ToString() } /*addMissingJLObjOverrides*/
  }
 val c : java.lang.CharSequence = new java.lang.CharSequence() // default init
  c.'__<ref>' = wc
}
```
Figure 8: Dependency matrix of scalalib.dll shown by NDepend Figure 8: Dependency matrix of scalalib.dll shown by NDepend

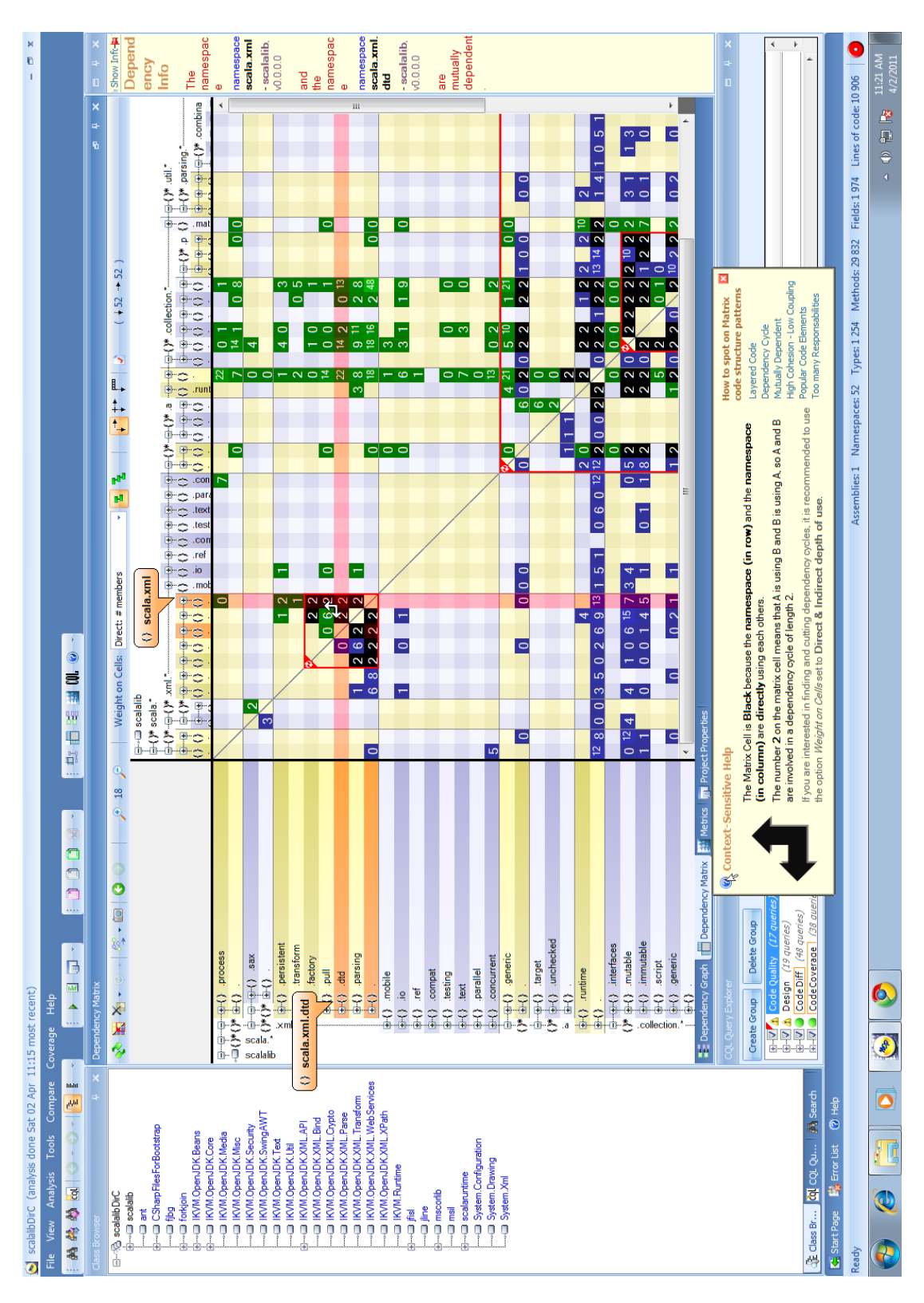

24